# ТЕКСТОВИЙ РЕДАКТОР

#### *Робота з контекстами*.

<sup>7</sup>*клас*

*Підготувала вчитель*

*Інформатики*

*Н*,*В*,*Кулакова*

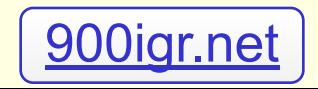

## **Немає нічого сильнішого за знання, воно завжди і в усьому переважає…**  *Платон.*

### Microsoft Word 2003

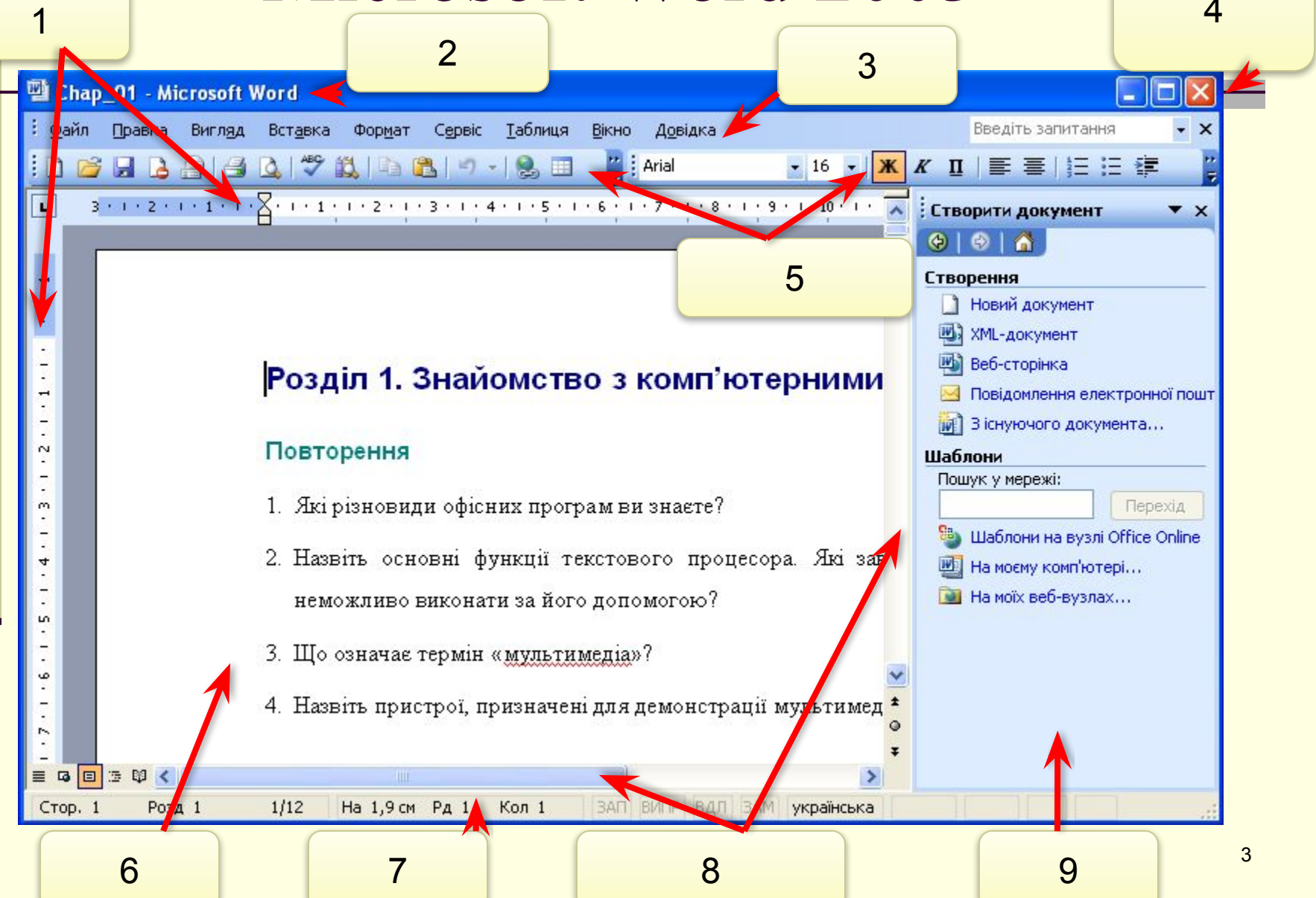

### *Який вид Меню використовується? Для чого призначене це вікно?*

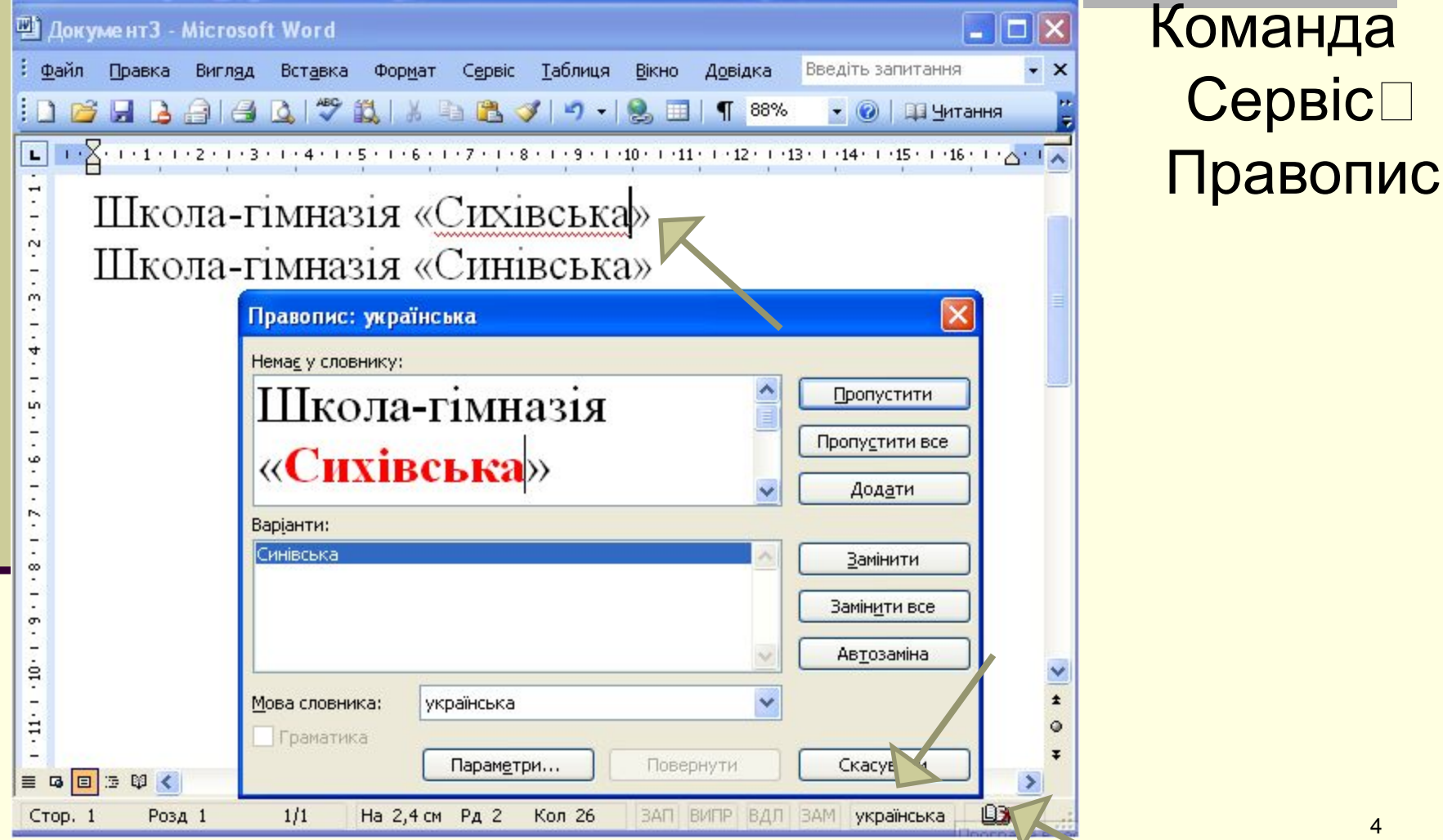

4

### *Які шрифти панелі Форматування ви знаєте?*

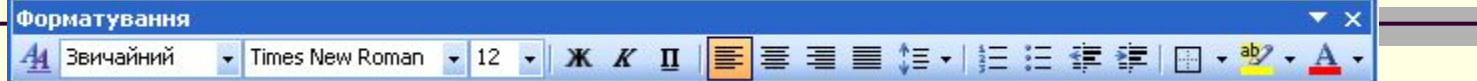

Шрифт із засічками Шрифт без засічок Шрифт фіксованої ширини Декоративний шрифт Каліграфічний рукописний шрифт Недбалийшрифт<br>ЭФ ∃Ф ∄ ↓ Ф - • • • • • • • • (Піктографічний шрифт)

## *Які операції можна виконувати у даному Меню?*

Times New Roman  $\mathbf{v}$  12  $\mathbf{v}$  |  $\mathbf{X}$   $\mathbf{K}$   $\mathbf{\Pi}$ 

■ Шрифт

- Розмір
- **Написання**

Форматування

44 Звичайний

Спосіб підкреслення ■ Колір

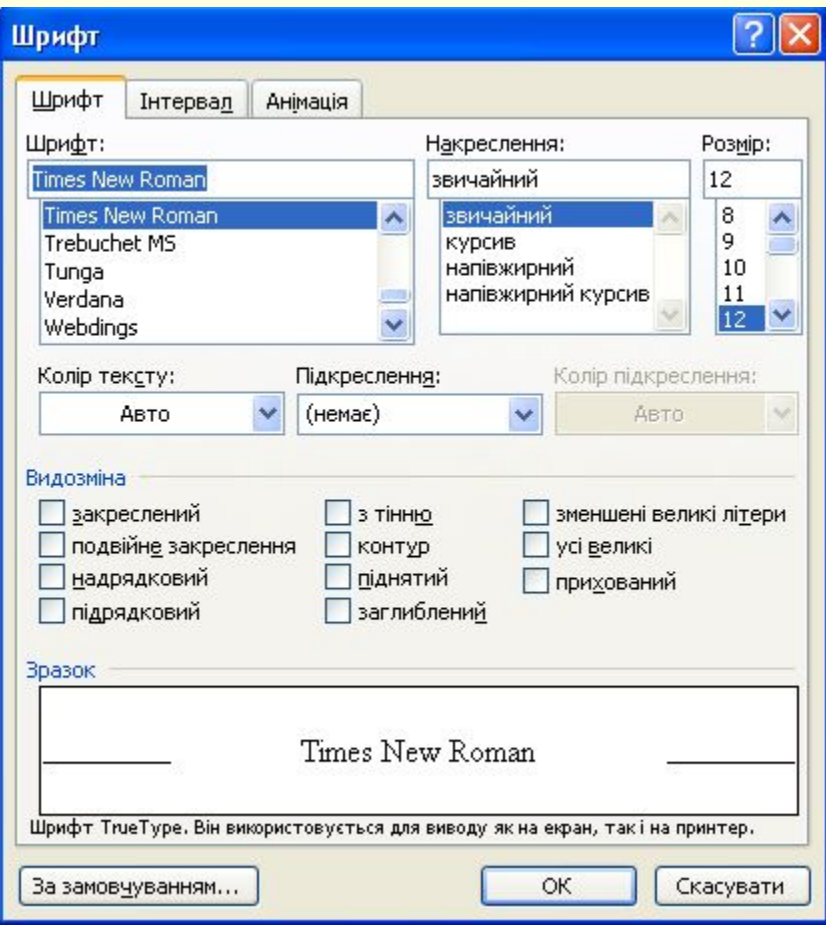

 $\mathbf{A}$  -

<mark>国</mark>事情重修利润狂病使用·<mark>梦</mark>

#### *Які операції можна виконувати з абзацами?*

#### **Вирівнювання** Міжрядковий інтервал ■ Інтервали до і після абзацу Відступ першого рядка

 $\blacktriangleright$  Times New Roman  $\blacktriangleright$  12  $\blacktriangleright$  | **X**  $K$  II

Форматування

44 Звичайний

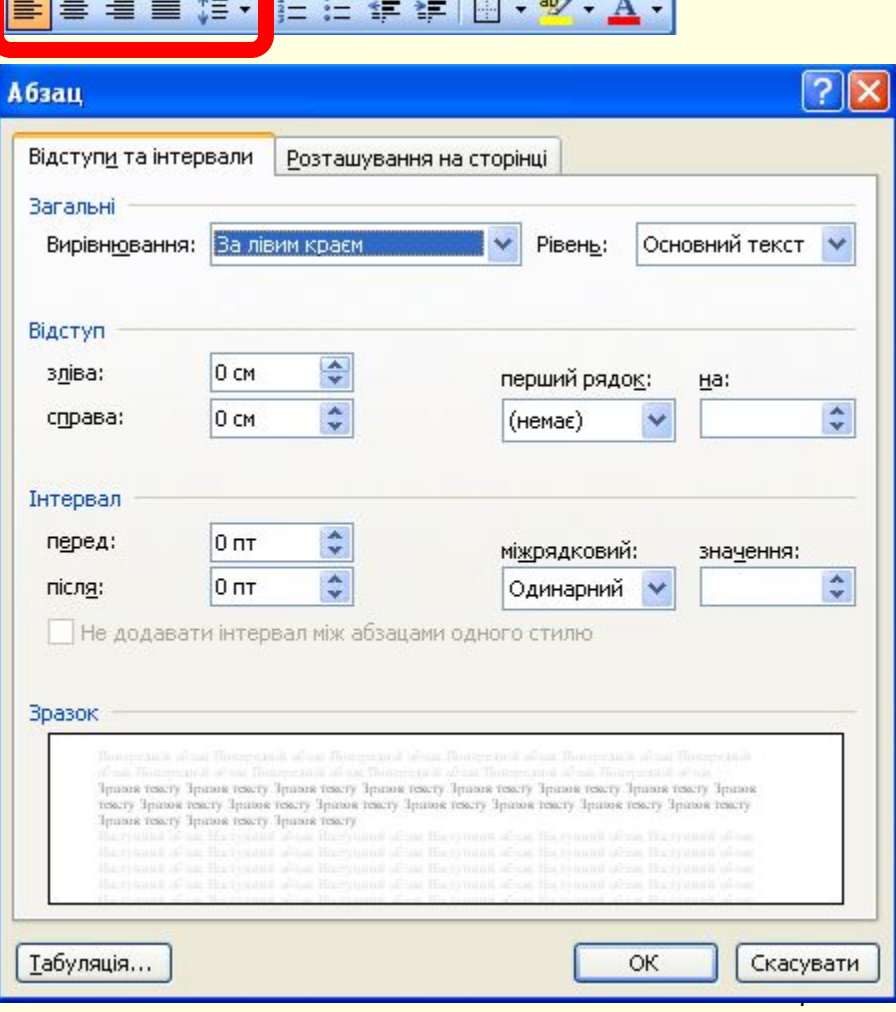

 $\blacktriangledown$   $\times$ 

# *Повторно набирати прізвища?*

#### **■ Список учнів:**

Іваненко Петренко Сидоренко Василенко Шевченко Кличко

#### **■ Графік чергувань:**

Іваненко Василенко Петренко Шевченко Сидоренко Кличко

**■ За партами** (перший ряд): Іваненко Василенко Петренко Кличко Сидоренко Шевченко

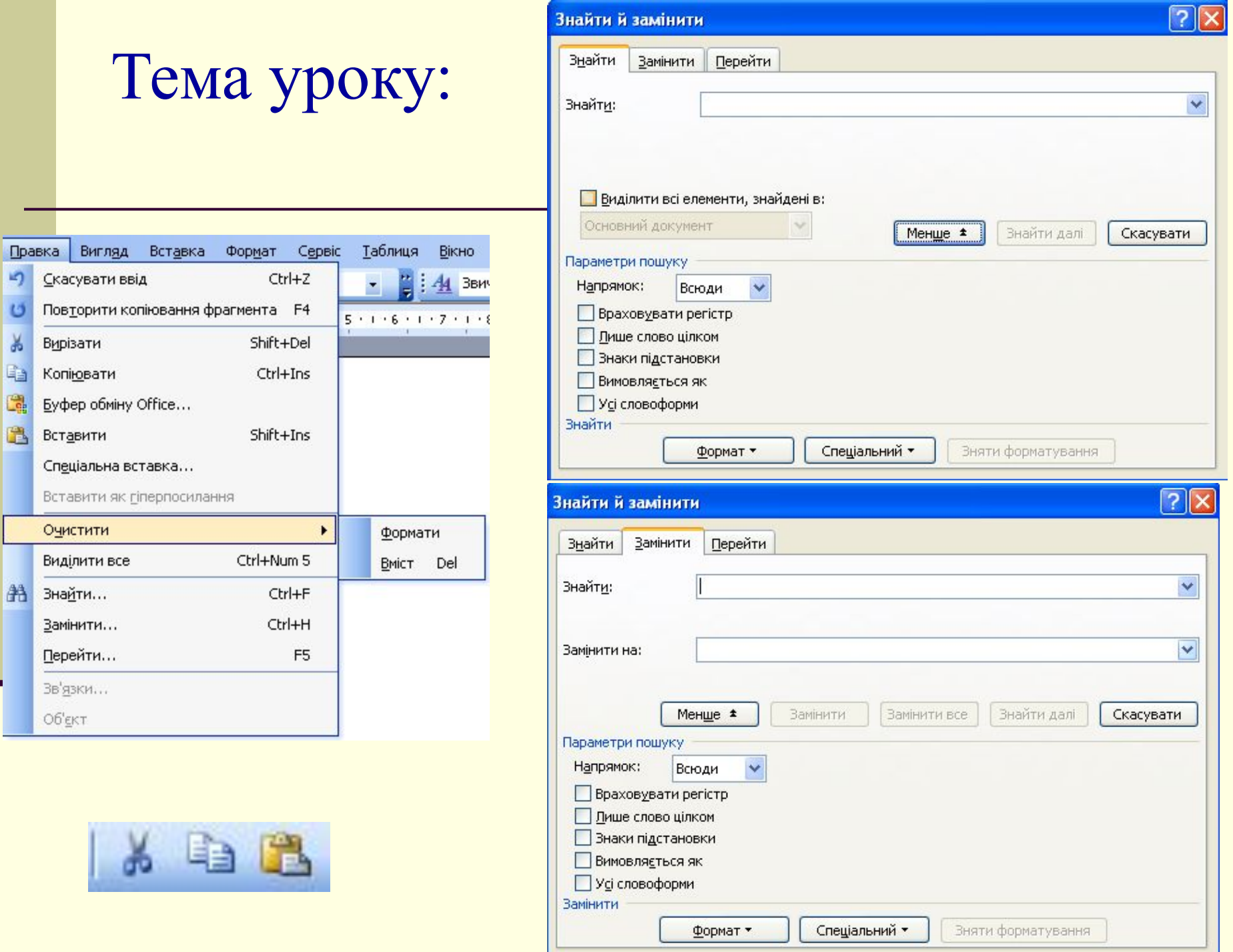

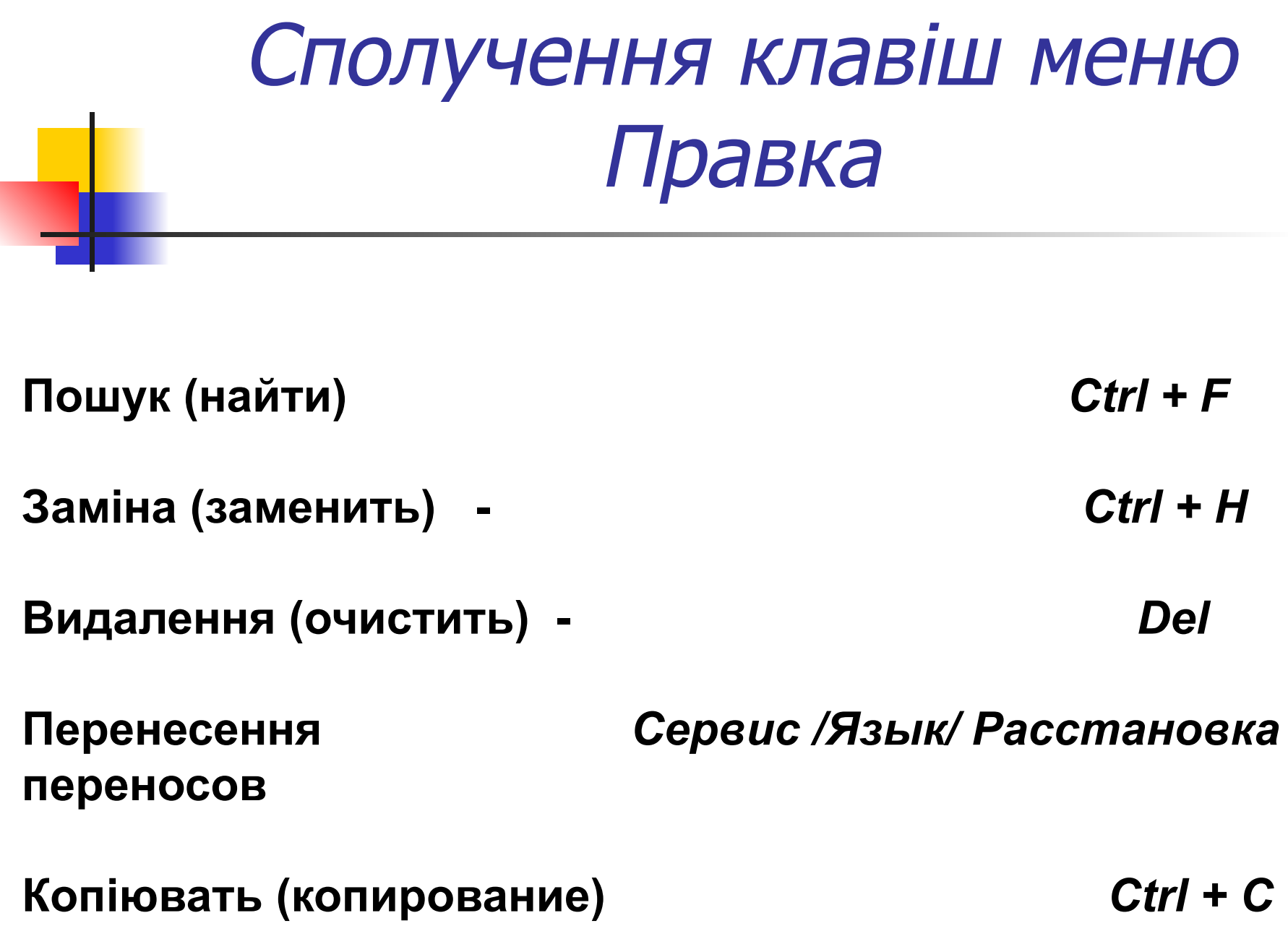

#### Кросворд

Упишіть у клітинки кросворда назви елементів керування.

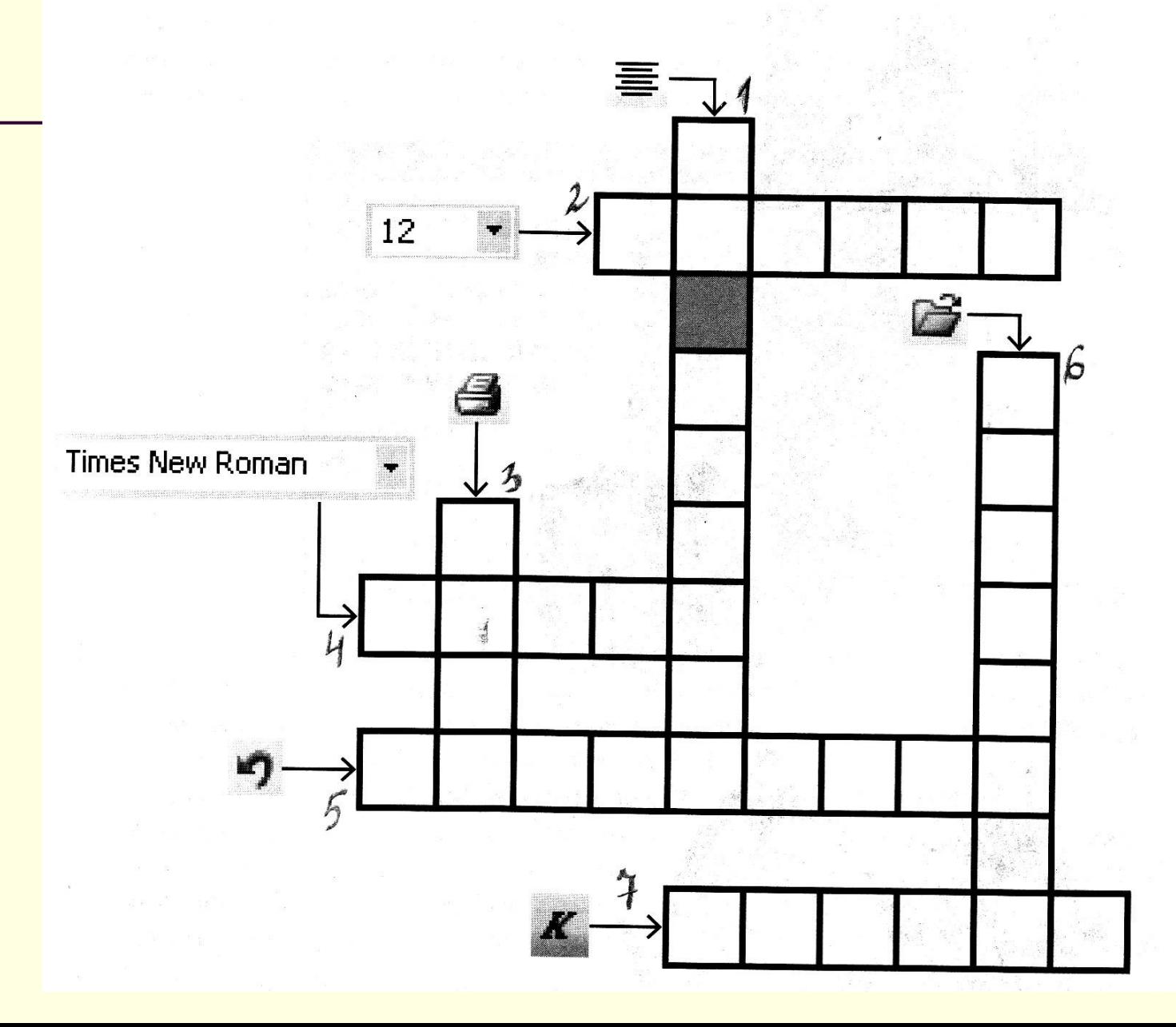

11

Ребуси  $4, 2, 1$ 3.  $1.$  $\sum$  $\zeta^{\frac{1}{2}}$  $\overline{m}$  $\overline{B}$ A 0

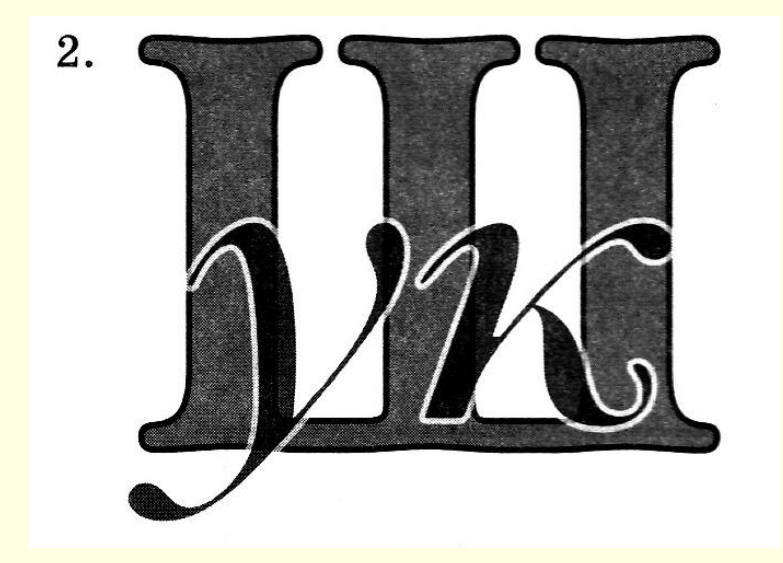